# **Smart Proxy - Bug #5856**

# **Cannot import environments, classes even with foreman 1.5.0**

05/21/2014 03:51 PM - Dis McCarthy

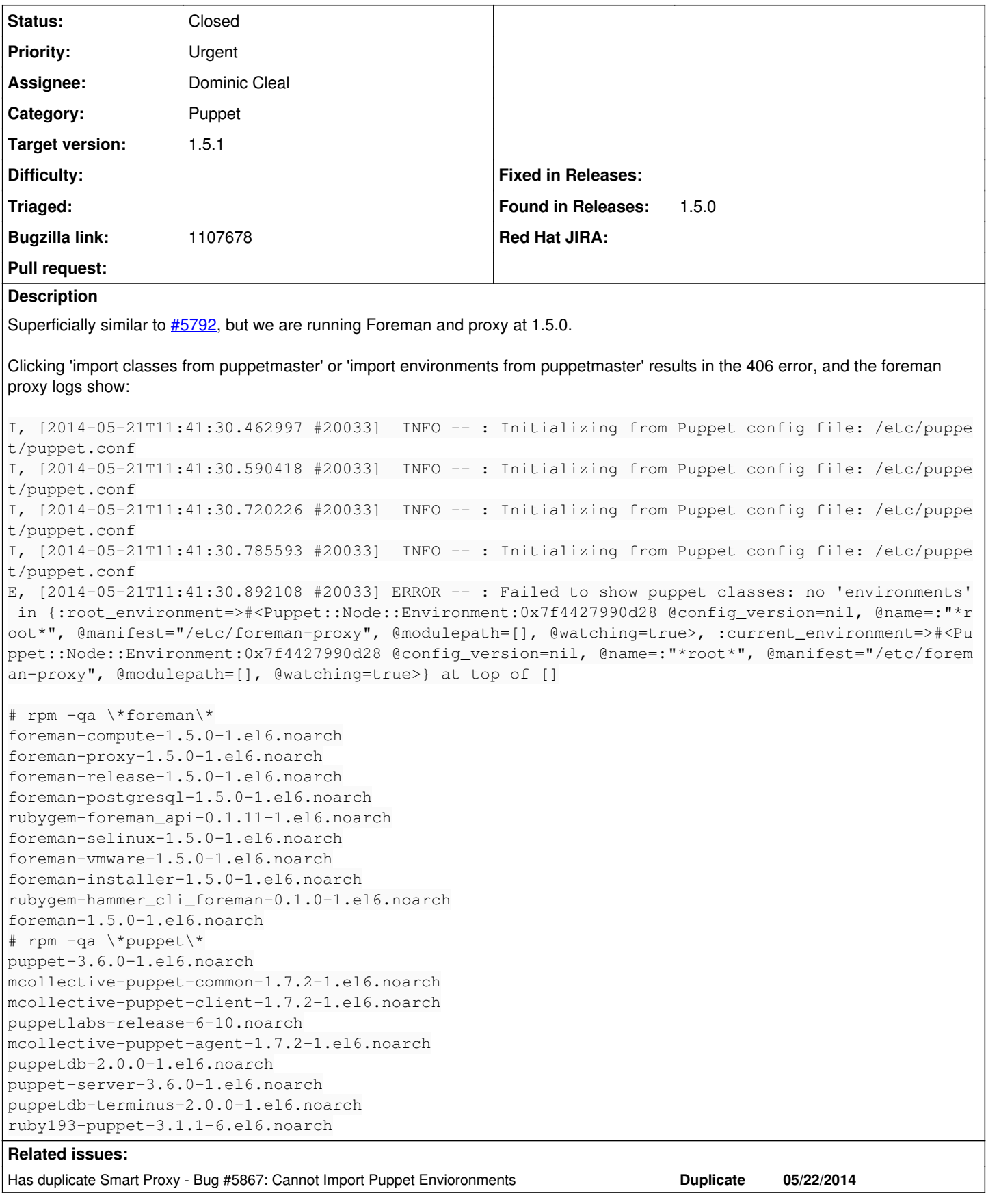

# **Associated revisions**

## **Revision 1dc369d4 - 06/09/2014 06:36 PM - Dominic Cleal**

fixes #5856 - use public initializer for Puppet settings

#### **History**

**#1 - 05/21/2014 04:42 PM - Dominic Cleal**

*- Project changed from Foreman to Smart Proxy*

*- Category changed from Importers to Puppet*

#### **#2 - 05/21/2014 04:42 PM - Dominic Cleal**

Could you attach your puppet.conf? I think this might happen if you don't have explicit environment sections.

#### **#3 - 05/21/2014 05:07 PM - Dis McCarthy**

It was installed originally with a puppet-apply based installer but is maintained manually.

```
### File managed with puppet ###
## Module:           'puppet'
## Template source:  'MODULES/puppet/templates/puppet.conf.erb'
[main]
       # The Puppet log directory.
        # The default value is '$vardir/log'.
     logdir = /var/log/puppet
       # Where Puppet PID files are kept.
        # The default value is '$vardir/run'.
      rundir = /var/run/puppet
    # Where SSL certificates are kept.
        # The default value is '$confdir/ssl'.
      ssldir = $vardir/ssl
     # Allow services in the 'puppet' group to access key (Foreman + proxy)
       privatekeydir = $ssldir/private_keys { group = service }
    hostprivkey = $privatekeydir/$certname.pem { mode = 640 }
     # Puppet 3.0.x requires this in both [main] and [master] - harmless on agents
autosign = $confdir/autosign.conf { mode = 664 }
[agent]
       # The file in which puppetd stores a list of the classes
        # associated with the retrieved configuratiion.  Can be loaded in
       # the separate ``puppet`` executable using the ``--loadclasses``
        # option.
        # The default value is '$confdir/classes.txt'.
       classfile = $vardir/classes.txt
       # Where puppetd caches the local configuration.  An
        # extension indicating the cache format is added automatically.
        # The default value is '$confdir/localconfig'.
       localconfig = $vardir/localconfig
   report = true    pluginsync  = true
    masterport  = 8140
        #environment = production
   certname = hostname.here
   server = hostname.herelisten = false
   splay = false    runinterval = 1800
       noop        = false
       show_diff   = true
       modulepath     = /etc/puppet/environments/$environment/modules:/etc/puppet/environments/common:/usr/share/
puppet/modules
       environment=nonop
### Next part of the file is managed by a different template ###
## Module:           'puppet'
## Template source:  'MODULES/puppet/templates/server/puppet.conf.erb'
[master]
autosign = $confdir/autosign.conf { mode = 664 }
```

```
    reports        = foreman
        external_nodes = /etc/puppet/node.rb
        node_terminus  = exec
    ca = true
    sssldir = /var/lib/puppet/ssl
        storeconfigs = true
      storeconfigs_backend = puppetdb
[development]
       modulepath     = /etc/puppet/environments/development/modules:/etc/puppet/environments/common:/etc/puppet/
environments/baseline-master:/usr/share/puppet/modules
       config_version = 
[test]
        modulepath     = /etc/puppet/environments/test/modules:/etc/puppet/environments/common:/etc/puppet/environ
ments/baseline-master:/usr/share/puppet/modules
   config version =#[production]
    #    modulepath     = /etc/puppet/environments/production/modules:/etc/puppet/environments/common:/usr/share/p
uppet/modules
    config\_version =[nonop]
       modulepath     = /etc/puppet/environments/nonop/modules:/etc/puppet/environments/common:/etc/puppet/enviro
nments/baseline:/usr/share/puppet/modules
        config_version = 
[operational]
       modulepath     = /etc/puppet/environments/operational/modules:/etc/puppet/environments/common:/etc/puppet/
environments/baseline:/usr/share/puppet/modules
    config_version = 
[frozen]
    modulepath = /etc/puppet/environments/frozen/modules    config_version =
```
# **#4 - 05/22/2014 07:37 AM - Xesc Arbona**

#### Hi,

I've run into the same issue, and solve it by downgrading puppet to version 3.5.1.

curl -k -H "Content-Type:application/json" -H "Accept:application/json" <http://localhost:8443/puppet/environments> ["acceptance","development"]

curl -k -H "Content-Type:application/json" -H "Accept:application/json" <http://localhost:8443/puppet/environments/acceptance/classes> Failed to show puppet classes: no 'environments' in {:current\_

apt-get install puppet=3.5.1-1puppetlabs1 puppet-common=3.5.1-1puppetlabs1 puppetmaster=3.5.1-1puppetlabs1 puppetmaster-common=3.5.1-1puppetlabs1 Reading package lists... Done Building dependency tree Reading state information... Done Suggested packages: puppet-el vim-puppet ruby-selinux libselinux-ruby1.8 librrd-ruby1.9.1 librrd-ruby1.8 stompserver ruby-ldap libldap-ruby1.8 The following packages will be DOWNGRADED: puppet puppet-common puppetmaster puppetmaster-common

/etc/init.d/foreman-proxy restart

curl -k -H "Content-Type:application/json" -H "Accept:application/json" <http://localhost:8443/puppet/environments/acceptance/classes> [{"postfix::satellite":{"name":"satellite","module":"postfix","params":{}}},{"postfix":{"name":"postfix","module":null,"params":{"postfix\_smtp\_listen":"127.0. 0.1","root\_mail\_recipient":"nobody","postfix\_use\_amavisd":"no","postfix\_use\_dovecot\_lda":"no","postfix\_use\_schleuder":"no","postfix\_use\_sympa":"n o","postfix\_mail\_user":"postfix","postfix\_mail\_origin":"\${\$::fqdn}"}},{"p....

Foreman 1.5 does not seem comaptible with Puppet 3.6, see<http://theforeman.org/manuals/1.5/index.html#3.1.2PuppetCompatibility>

I guess it has to do with directory environments mixed up?

#### **#5 - 05/22/2014 08:19 AM - Dominic Cleal**

- *Priority changed from Normal to Urgent*
- *Target version set to 1.8.2*
- *translation missing: en.field\_release set to 16*

# **#6 - 05/22/2014 08:19 AM - Dominic Cleal**

*- Has duplicate Bug #5867: Cannot Import Puppet Envioronments added*

#### **#7 - 05/22/2014 02:20 PM - Jon Skarpeteig**

Using Foreman 1.5.0 and Puppet 3.6.0 on remote node

From foreman-proxy.log

I, [2014-05-22T16:17:41.243564 #30842] INFO -- : Initializing from Puppet config file: /etc/puppet/puppet.con f W, [2014-05-22T16:17:41.284902 #30842] WARN --: No environments found - falling back to defaults (production - /etc/puppet/modules) I, [2014-05-22T16:17:41.626662 #30842] INFO -- : Initializing from Puppet config file: /etc/puppet/puppet.con f W, [2014-05-22T16:17:41.662242 #30842] WARN --: No environments found - falling back to defaults (production - /etc/puppet/modules) I, [2014-05-22T16:17:41.662626 #30842] INFO -- : Initializing from Puppet config file: /etc/puppet/puppet.con f I, [2014-05-22T16:17:41.742015 #30842] INFO -- : Initializing from Puppet config file: /etc/puppet/puppet.con f E, [2014-05-22T16:17:41.768046 #30842] ERROR -- : Failed to show puppet classes: no 'environments' in {:curren t\_environment=>#<Puppet::Node::Environment:0x7f797da688f0 @modulepath=[], @watching=true, @name=:"\*root\*", @co nfig\_version=nil, @manifest="/">, :root\_environment=>#<Puppet::Node::Environment:0x7f797da688f0 @modulepath=[] , @watching=true, @name=:"\*root\*", @config\_version=nil, @manifest="/">} at top of []

#### From GUI:

Oops, we're sorry but something went wrong

Warning!

ERF12-4115 [ProxyAPI::ProxyException]: Unable to get classes from Puppet for production ([RestClient::NotAccep table]: 406 Not Acceptable) for proxy http://host.fqdn:8443/puppet

If you feel this is an error with Foreman itself, please open a new issue with Foreman ticketing system, You w ould probably need to attach the Full trace and relevant log entries. ProxyAPI::ProxyException ERF12-4115 [ProxyAPI::ProxyException]: Unable to get classes from Puppet for production ([RestClient::NotAccep table]: 406 Not Acceptable) for proxy http://host.fqdn:8443/puppet lib/proxy api/puppet.rb:27:in `rescue in classes' lib/proxy\_api/puppet.rb:21:in `classes' app/services/puppet\_class\_importer.rb:155:in `actual\_classes' app/services/puppet\_class\_importer.rb:78:in `new\_classes\_for' app/services/puppet\_class\_importer.rb:25:in `block in changes' app/services/puppet\_class\_importer.rb:24:in `each' app/services/puppet\_class\_importer.rb:24:in `changes' app/controllers/concerns/foreman/controller/environments.rb:11:in `import\_environments' app/models/concerns/foreman/thread\_session.rb:33:in `clear\_thread' lib/middleware/catch\_json\_parse\_errors.rb:9:in `call'

#### **#8 - 05/22/2014 02:23 PM - Jon Skarpeteig**

No way to edit posts?

#### **#9 - 05/22/2014 02:27 PM - Dominic Cleal**

Jon Skarpeteig wrote:

No way to edit posts?

You should be able to now, you weren't "joined" to the project as a reporter.

#### **#10 - 05/23/2014 10:39 AM - Dominic Cleal**

*- Status changed from New to Assigned*

*- Assignee set to Dominic Cleal*

Paul, as a workaround, uncommenting the production environment in your puppet.conf seems to get it working.

Xesc, we don't currently support directory environments if that's what you meant ([#4699](https://projects.theforeman.org/issues/4699)) and it may throw a confusingly identical error message if you attempt to do this. If you're using ordinary (older style) environments then please attach your puppet.conf.

Jon, could you attach your puppet.conf please?

### **#11 - 05/23/2014 12:58 PM - Dominic Cleal**

*- Status changed from Assigned to Ready For Testing*

Don't worry about puppet.conf, I got what I needed from the foreman-users list.

If you want to try the patch:

cd /usr/share/foreman-proxy && curl<https://github.com/theforeman/smart-proxy/pull/161.patch>| patch -p1

PR: <https://github.com/theforeman/smart-proxy/pull/161>

#### **#12 - 05/27/2014 04:12 PM - Dis McCarthy**

That patch worked for us.

Thanks!

#### **#13 - 05/27/2014 08:49 PM - Paul Calabro**

Thanks! That worked w/o error! :)

### **#14 - 06/05/2014 09:58 AM - Ollie Lawson**

*- File puppet.conf added*

*- File puppet.conf added*

I have applied the patch above with Foreman 1.5.0 and Puppet 3.6.1 but the environments still do not import.

Proxy log shows:

I, [2014-06-05T09:51:10.523466 #22641] INFO -- : Initializing from Puppet config file: /etc/puppet/puppet.conf W, [2014-06-05T09:51:10.624875 #22641] WARN -- : No environments found - falling back to defaults (production - /etc/puppet/modules) I, [2014-06-05T09:51:10.626139 #22641] INFO -- : Initializing from Puppet config file: /etc/puppet/puppet.conf I, [2014-06-05T09:51:10.670755 #22641] INFO -- : Initializing from Puppet config file: /etc/puppet/puppet.conf I, [2014-06-05T09:55:00.603963 [#23649\]](https://projects.theforeman.org/issues/23649) INFO -- : Initializing from Puppet config file: /etc/puppet/puppet.conf W, [2014-06-05T09:55:00.748032 [#23649](https://projects.theforeman.org/issues/23649)] WARN -- : No environments found - falling back to defaults (production - /etc/puppet/modules) I, [2014-06-05T09:55:00.898409 [#23649\]](https://projects.theforeman.org/issues/23649) INFO -- : Initializing from Puppet config file: /etc/puppet/puppet.conf W, [2014-06-05T09:55:00.943845 [#23649](https://projects.theforeman.org/issues/23649)] WARN -- : No environments found - falling back to defaults (production - /etc/puppet/modules) I, [2014-06-05T09:55:00.944576 [#23649\]](https://projects.theforeman.org/issues/23649) INFO -- : Initializing from Puppet config file: /etc/puppet/puppet.conf I, [2014-06-05T09:55:01.048171 [#23649\]](https://projects.theforeman.org/issues/23649) INFO --: Initializing from Puppet config file: /etc/puppet/puppet.conf

Puppet.conf file is attached

Thanks

Ollie

#### **#15 - 06/05/2014 10:01 AM - Dominic Cleal**

Ollie Lawson wrote:

I have applied the patch above with Foreman 1.5.0 and Puppet 3.6.1 but the environments still do not import.

Your puppet.conf shows you're using directory environments ("environmentpath"), which we don't vet support [\(#4699\)](https://projects.theforeman.org/issues/4699). Although they're now deprecated in 3.6, I'd suggest using the old style environments.

#### **#16 - 06/09/2014 06:52 PM - Dominic Cleal**

*- Status changed from Ready For Testing to Closed*

*- % Done changed from 0 to 100*

Applied in changeset [1dc369d4297c5b9a8106d8908ebac6a8ccfa7437](https://projects.theforeman.org/projects/smart-proxy/repository/7/revisions/1dc369d4297c5b9a8106d8908ebac6a8ccfa7437).

#### **#17 - 06/10/2014 12:42 PM - Bryan Kearney**

*- Bugzilla link set to https://bugzilla.redhat.com/show\_bug.cgi?id=1107678*

#### **#18 - 06/11/2014 07:55 PM - Paul Calabro**

I didn't have to downgrade to an earlier version of Puppet to resolve this issue. I'm on 3.6.2 and I'm working fine. I just had to use the older style of declaring environments. Is there some unintentional side-effect that I'm permitting that I'm not aware of?

### **#19 - 06/16/2014 03:39 PM - Elisiano Petrini**

Dominic Cleal wrote:

Don't worry about puppet.conf, I got what I needed from the foreman-users list.

If you want to try the patch:

cd /usr/share/foreman-proxy && curl<https://github.com/theforeman/smart-proxy/pull/161.patch> | patch -p1

PR: <https://github.com/theforeman/smart-proxy/pull/161>

Hi All,

I tried to apply this patch but I had no benefit from it.

I'm a bit reluctant to go back to config environments because puppet would start throwing out deprecation warnings. Is there a solution for this?

Thanks for your help.

Puppet 3.6.2, Foreman 1.5 (with above patch)

#### **#20 - 06/16/2014 03:42 PM - Dominic Cleal**

As per my above comment(s), directory environments are **not** supported at the moment and this patch does **not** provide support. It only fixes an issue with initialising Puppet 3.6.

You'll need to use the older configured environments with deprecation warnings (though the next version of Puppet may provide controls over what deprecation warnings you see). Please follow [#4699](https://projects.theforeman.org/issues/4699) for directory environment support.

## **#21 - 06/16/2014 04:18 PM - Elisiano Petrini**

Dominic Cleal wrote:

As per my above comment(s), directory environments are **not** supported at the moment and this patch does **not** provide support. It only fixes an issue with initialising Puppet 3.6.

You'll need to use the older configured environments with deprecation warnings (though the next version of Puppet may provide controls over what deprecation warnings you see). Please follow [#4699](https://projects.theforeman.org/issues/4699) for directory environment support.

Apologies for the mixup.

I guess living with deprecation warnings is better than not having Foreman importing classes :). Following the other ticket now, thanks for your help.

Best Regards.

**Files**

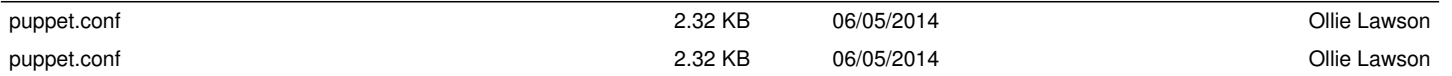